# **PAWZ AGENT V10.0 Release Notes**

**February 2012**

**Revision/Update:** Version 10.0 is a feature release.

**PerfCap Corporation Nashua, New Hampshire**

# **Printed February 2012**

© 2001- 2012 PerfCap Corporation

All other product names mentioned herein may be trademarks of their respective companies.

Confidential computer software. Valid license from PerfCap required for possession, use or copying. Consistent with FAR 12.211 and 12.212, Commercial Computer Software, Computer Software Documentation, and Technical Data for Commercial Items are licensed to the U.S. Government under vendor's standard commercial license.

PerfCap shall not be liable for technical or editorial errors or omissions contained herein. The information in this document is provided "as is" without warranty of any kind and is subject to change without notice. The warranties for PerfCap products are set forth in the express limited warranty statements accompanying such products. Nothing herein should be construed as constituting an additional warranty.

PerfCap software, including associated documentation, is the property of and contains confidential technology of PerfCap Corporation. Service customer is hereby licensed to use the software only for activities directly relating to the delivery of, and only during the term of, the applicable services delivered by PerfCap or its authorized service provider. Customer may not modify or reverse engineer, remove, or transfer the software or make the software or any resultant diagnosis or system management data available to other parties without PerfCap's or its authorized service provider's consent. Upon termination of the services, customer will, at PerfCap's or its service provider's option, destroy or return the software and associated documentation in its possession.

# *PAWZ AGENT Release Notes – V10.0*

# **Release Overview**

These release notes give an overview of new features and of the installation for PAWZ Agent Version 10.0 Please refer to the *PAWZ User and Installation Guide* for more in-depth information.

# **Summary of Features and Changes**

The following is a summary of new features and changes specific to this release

PAWZ Agent had the following changes in v10.0

- VMware ESX multiple collector threads supported
- PAWZ Agent VMware ESX realtime support

# **Release Contents**

This release of the PAWZ Agent product set consists of :

- PAWZ Agent
- PAWZ Real-time Agent
- PAWZ Agent Release Notes
- PAWZ User and Installation Guide

For more information on all the components, see PAWZ User and Installation guide and the Software Product Description.

# **Feature: PAWZ Agent Changes 10.0**

PAWZ Agent had the following changes in V9.1

- VMware ESX support on Windows
- PAWZ Perf fixes

# **Feature: PAWZ Planner Support**

On UNIX and OpenVMS, PAWZ Planner support is incorporated with the eCAP Analyze software. During installation, the "eCAP Analyze / Reduce / PAWZ Planner support" should be selected.

On Windows, installing the PAWZ Agent will automatically install the PAWZ Planner Support software.

The PAWZ Planner Support software enables the PAWZ Agent to provide the PAWZ Server with a data file, for workload characterization, that is tailored for Capacity Planning. This file, called a .MERG file is transferred to the PAWZ Server after a MERG request.

# **Feature: PAWZ Agent Application Data Transfer Support**

PAWZ Agent (since V7.3) has been changed to support transfer of application data files to a remote server system.

These file transfer requests originate from PerfCap's File Transfer Application (FTA) product.

The PAWZ Agent only allows data to be transferred from paths that have been permitted to be accessed. The are defined on installation. The path list is stored in the pawz hostname.config file or in the system registry on Windows platforms.

If the application data transfer request tells the pawz agent that the data file has an embedded time format. The following list of time formats are matched against the

filename.

# **Time Formats:**

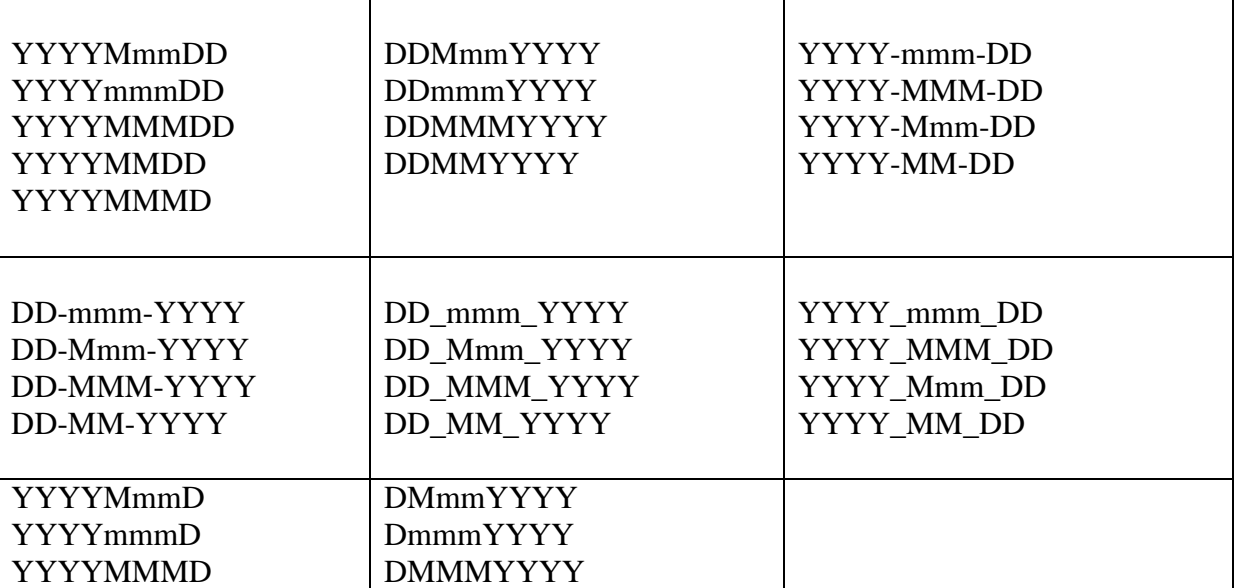

# **PAWZ AGENT for OpenVMS**

# **PAWZ Agent for OpenVMS – Installation**

Installation of PAWZ Agent on OpenVMS Systems does NOT require a system reboot. The PAWZ Agent is installed with the VMSINSTAL utility.

The PAWZ Agent on OpenVMS now has a directory hierarchy to match the UNIX platform.

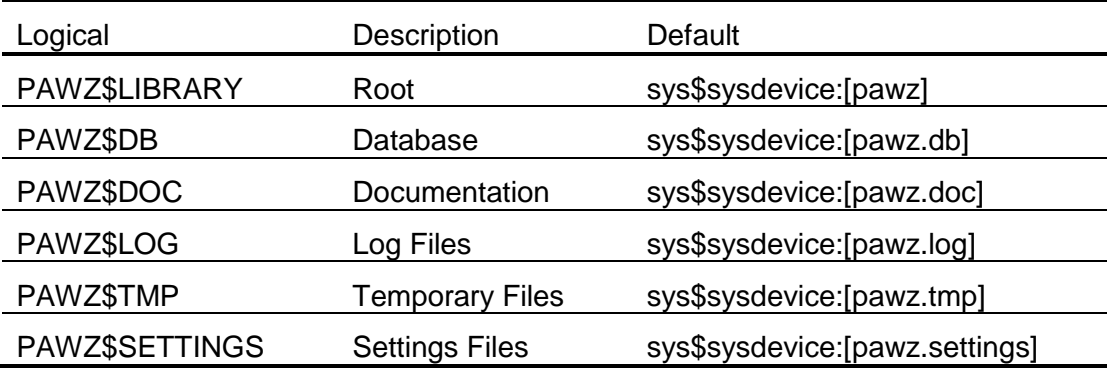

### **PAWZ Agent for OpenVMS – Post Installation**

When installing in a VMS cluster environment, the post installation will require update of DCLTABLES on each node. After the DCLTABLES are updated, the \$ PAWZ CONFIGURE should be run on each cluster node. Alternatively, the \$ PAWZ CONFIGURE can be run on one system and the resulting .CONFIG file copied for each node in the cluster, see the sample below. There needs to be a PAWZ\$SETTINGS: PAWZ\_hostname.CONFIG file for each node in the cluster.

# **PAWZ Agent for OpenVMS – Settings file**

The settings file is a file that contains user startup preferences for the pawzagent.

The settings file created with the PAWZ CONFIGURE command is located in the PAWZ\$SETTINGS directory. This file will be named PAWZ\_hostname.CONFIG. After this file is created and contains the user preferences, using the \$PAWZ AGENT/START command will first read the settings file and then parse out any command line options, which will override the settings file.

#### **PAWZ Agent for OpenVMS – PAWZ CONFIGURE**

PAWZ CONFIGURE is the command used to create a pawz agent settings file on OpenVMS.

The following is sample output from running PAWZ CONFIGURE.

#### \$ **PAWZ CONFIGURE**

PAWZ Agent configuration:

Welcome to the pawzagent configuration program. For help press ? at any command prompt

Enter PAWZ Agent Port (nn, ?) [ 1661 ] : **<CR>** Enter PAWZ Server IP Address (n.n.n.n, ?) [ 0.0.0.0 ] **: <CR>** Verbose logging (y,n,?) [n]? **: N** Enter AppData Path (n,?) []? **: data:[appdata.dat]** Enter Compression Command (n,?) [n]? **: zip –j –q \*.zip \***

Selected settings are as follows:

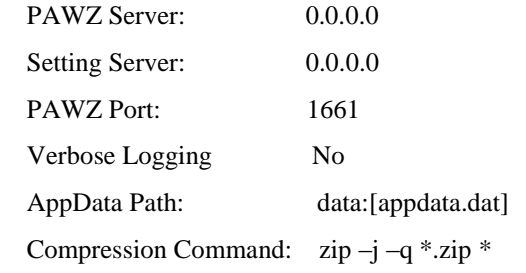

Keep these settings?  $(y/n)$  [y]:

Your settings are stored in the following file:

SYS\$SYSDEVICE:[PAWZ.SETTINGS]pawz\_SYS001.config

To modify these settings, execute:

 \$ PAWZ CONFIGURE PAWZ Agent initialization completed.

\$

\$! *if clustered, create a .config for each node in the cluster*

 \$ **COPY SYS\$SYSDEVICE:[PAWZ.SETTINGS]pawz\_SYS001.config - SYS\$SYSDEVICE:[PAWZ.SETTINGS]pawz\_SYS002.config**

### **PAWZ Agent for OpenVMS – logging**

The PAWZ agent creates and uses 1 log file per day. The log files are located in the PAWZ\$LOG directory. When Starting the PAWZagent, the /VERBOSE qualifier will turn on detailed logging.

Log files are retained for 5 days before being deleted.

#### **PAWZ Agent for OpenVMS – PERF file**

The PERF file is a performance information data file which is transferred between the PAWZ Agent and the PAWZ Server. The agent will create this file when requested to by the PAWZ server, on nightly or demand download requests. This .PERF file is created on VMS using the PAWZ\$PERF.EXE image. Creating the .PERF file generally is transparent to the end user; but at times it may be necessary to manually run the command to create it for troubleshooting purposes. The syntax is as follows

\$ PAWZ PERF /PMD\_NODE=nodename/BEGIN=10-APR-2004:00:00/END=10- APR-2004:23:59 /PERF=nodename.perf

There is an optional qualifier /VERBOSE There is an optional qualifier /VERSION

The PAWZ\$PERF.EXE image will NOT create a .PERF from data collectors other then eCAP Performance monitor V4.0 and newer.

# **PAWZ Agent for OpenVMS – system logicals**

PAWZ Agent for OpenVMS has some system logicals to control its behavior. These can be added to the PAWZ Agent startup file, *SYS\$STARTUP:PAWZ\$STARTUP.COM*

PAWZ\$AGENT\_PRIORITY (default 4) PAWZ\$AGENT\_PGFLQUO (default 300000)

These should be defined with /SYSTEM and /EXECUTIVE.

### **PAWZ Agent for OpenVMS – command line options**

The PAWZ Agent is controlled on OpenVMS system with the PAWZ command and the AGENT component. The PAWZ AGENT command has the following command line qualifiers.

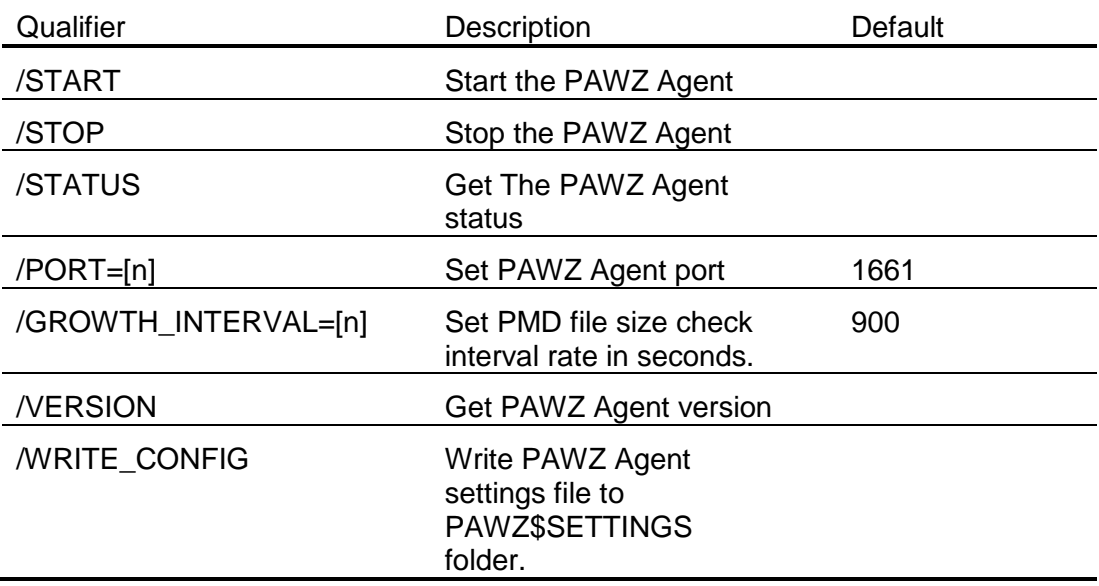

### **PAWZ Real-Time Agent for OpenVMS – command line options**

The PAWZ Real time Agent is controlled on OpenVMS system with the PAWZ command and the REALTIME component. The PAWZ REALTIME command has the following command line qualifiers.

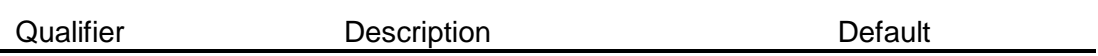

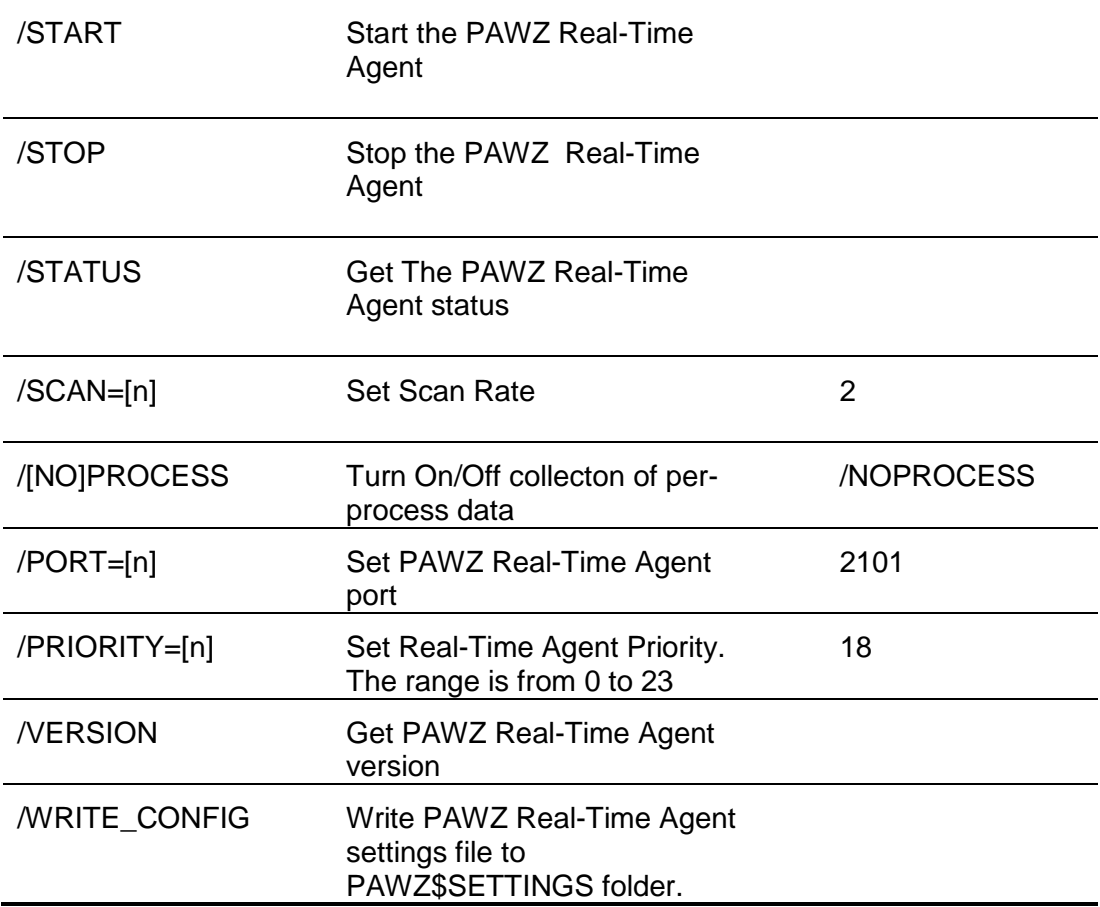

# **PAWZ Real-Time Agent for OpenVMS – settings file**

The settings file is a file that contains user startup preferences for the PAWZ Real time Agent. This file, REALTIME\_hostname.CONFIG is located in the settings directory of the PAWZ Agent install folder, PAWZ\$SETTINGS It contains user preferences for starting pawz\$rta. After this file is created and contains the user preferences, issuing the \$PAWZ REALTIME command will first read the preferences file and then parse out any command line options, which will override the settings file.

At this time, the installation does not create the settings file and there is not a program to set the values. The settings file can be created by issuing:

*\$ PAWZ REALTIME /WRITE\_CONFIG*

This will create a PAWZ\$SETTINGS:RTA\_`hostname`.config file. This is an ASCII file which can be edited.

# **PAWZ Agent for VMS PERF file option PAWZ\$PERF\_INCLUDE\_DSA**

The PAWZ\$PERF processing will filter out DSA shadow set drives; only the physical drives are reported. In some cases, a user may wish to see the DSA master devices. To enable the PAWZ\$PERF to send the DSA information to the PAWZ Server, add the following line to the PAWZ\$STARTUP.COM file.

\$ DEFINE/SYS/EXEC PAWZ\$PERF\_INCLUDE\_DSA 1

# **PAWZ Agent for UNIX Platforms**

# **PAWZ Agent for UNIX platforms– installation**

The PAWZ Agent installation for UNIX platforms is combined with the eCAP monitor installation. Please refer to the *eCAP Monitor Release Notes* for detailed installation information.

The default installation directory for UNIX platforms depends on the platform. See table below.

The directory hierarchy contains all files for the pawzagent as well as eCAP Monitor, Analyze, Reduce and Planner. The logs subdirectory will contain all log files from the pawzagent and eCAP Monitor. The data sub-directory contains the data files (cpc) from the performance monitor. This directory can be changed by creating a soft link to a directory where the files are to be installed.

Each UNIX platform is installed with the install.sh script. This script will uninstall currently installed PerfCap software and then invoke the systems native installation facility with the user's selections.

# **PAWZ Agent for UNIX platforms– default installation path**

PAWZ Agent software for UNIX platforms now has a default installation path that is more consistent with standards of each operating system. The new defaults are:

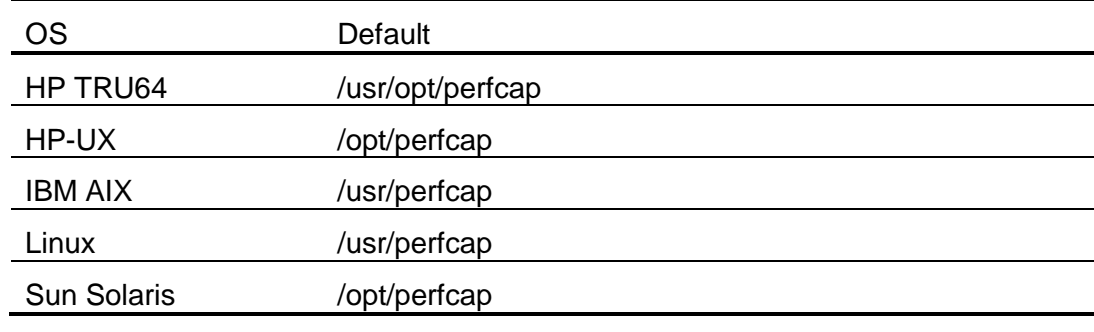

At this time, on UNIX platforms, if the default installation path is changed a soft link must exist from the default location pointing to the new installation directory.

\_\_\_\_\_\_\_\_\_\_\_\_\_\_\_\_\_\_\_\_\_\_\_\_\_\_\_\_\_\_\_\_\_\_\_\_\_\_\_\_\_\_\_\_\_\_\_\_\_\_\_\_\_\_\_\_\_\_\_\_\_\_\_\_\_\_\_\_\_\_\_

#### **PAWZ Agent for UNIX platforms– Silent Installation**

The silent\_install.sh script that was introduced in V7.0 has been deprecated. Silent installs now are done with the install.sh using command line qualifiers.

-silent -help -package\_dir <path> -data\_dir <path> -install\_dir <path> -license\_dir <path> -save\_db (retain dba files)

-peak <ms value> -poll <ms value> -dump <dump value in seconds> -retain <ndays> -mapdisk <map disknames on Solaris>

-pawz\_port <port> -pawz\_verbose -pawz\_server <ipaddress of pawzserver> -pawz\_appdata\_dir <path> -pawz\_compression <compresson command>

-rta\_port <rtaport> -rta\_scan <scan rate in seconds> -rta\_verbose -rta\_process **-user username -group groupname**

Samples

sh install.sh –silent

(this will install with default options or reinstall with currently set options)

sh install.sh –silent –license\_dir /tmp –data\_dir /data/ECP –poll 2000 –dump 120 \ –rta\_process

(this will install looking for the license files in /tmp and setting the directory for data files in /data/ECP. The collector will scan at 2000 ms and write to disk every 120 seconds. The real time agent will collect process information)

### **PAWZ Agent for UNIX platforms – post installation – init.d**

It is recommended that you use the system's initd mechanism for starting and stopping the eCAP monitor on system reboots

This may be done manually by copying the *install\_path*/settings/perfcap.initd file to:

#### **AIX**

# cp /usr/opt/perfcap/init.d/perfcap /etc/rc.d/perfcap #chown root:system /etc/rc.d/perfcap

#chmod +x /etc/rc.d/perfcap

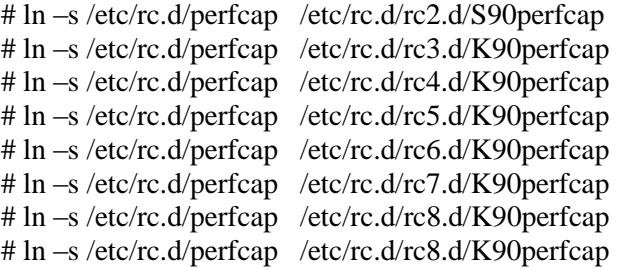

### **HP-UX**

- # cp /opt/perfcap/init.d/perfcap /sbin/init.d/perfcap
- # chown bin:bin /sbin/init.d/perfcap
- # chmod 555 /sbin/init.d/perfcap
- # ln -s /sbin/init.d/perfcap /sbin/rc3.d/S90perfcap
- # ln -s /sbin/init.d/perfcap /sbin/rc0.d/K90perfcap

#### **Linux (RedHat)**

# cp /usr/local/perfcap/settings/perfcap.initd /etc/rc.d/init.d/perfcap # chkconfig –add perfcap # chkconfig –list perfcap

#### **Linux (SLES Suse)**

# cp /usr/local/perfcap/init.d/perfcap /etc/rc.d/perfcap # chkconfig –add perfcap # chkconfig –list perfcap

#### **Solaris**

# cp /opt/perfcap/init.d /perfcap etc/init.d/perfcap # chown root:sys /etc/init.d/perfcap # chmod +x /etc/init.d /etc/init.d/perfcap # ln -s /etc/init.d/perfcap /etc/rc3.d/S90perfcap # ln -s /etc/init.d/perfcap /etc/rc0.d/K90perfcap

#### **Tru64**

# cp /usr/opt/perfcap/settings/perfcap.initd /sbin/init.d/perfcap

# ln –s /sbin/init.d/perfcap /sbin/rc3.d/S90perfcap # ln –s /sbin/init.d/perfcap /sbin/rc0.d/K90perfcap

If you have modified the /etc/inittab file, please remove entries which start the cpcunix process.

Please review the install\_path/settings/perfcap.initd file to ensure that startup command line is correct for your site.

#### **PAWZ Agent for UNIX platforms – post installation – firewall**

PAWZ Agent uses TCP Port 1661 and 2101 to communicate with the PAWZ Server. These ports should be opened.

### **PAWZ Agent for UNIX platforms – post installation – firewall Redhat**

The port can easily be opened through GNOME firewall utility */usr/bin/system-config-securitylevel*

If GNOME is not a option, these ports can be opened by modifying the file */etc/sysconfig/iptables*.

The following 2 linese should be added just before the last line. Which typically is a REJECT.

-A RH-Firewall-1-INPUT -m state --state NEW -m tcp -p tcp --dport 1661 -j ACCEPT -A RH-Firewall-1-INPUT -m state --state NEW -m tcp -p tcp --dport 2101 -j ACCEPT

Insert before this line

-A RH-Firewall-1-INPUT -j REJECT --reject-with icmp-host-prohibited

After the */etc/sysconfig/iptables* file has been modified, restart your firewall

*# service Iptables restart*

*# iptables –list* should show the new entries.

Note: the port 1661 is displayed as netview-aix-1

#### **PAWZ Agent for UNIX Non-Root usage**

See the *eCAP Monitor Release Notes* for detailed information on running PerfCap Software as non-root (Solaris, Linux).

#### **PAWZ Agent for UNIX platforms– settings file**

The settings file is a file that contains user startup preferences for the pawzagent. This file, pawz\_hostname.config is located in the settings directory of the perfcap install folder /usr/opt/perfcap/settings. It contains user preferences for starting the pawzagent. After this file is created and contains the user preferences, issuing the pawzagent command will first read the preferences file and then parse out any command line options, which will override the settings file.

There are settings for each command line option; they are customizable by running the pawz\_configure program. This file is run during installation and is also available post installation by running /usr/opt/perfcap/bin/pawz\_configure.

#### **PAWZ Agent for UNIX platforms– pawz configure**

The following is sample output from running pawz\_configure. Detailed

information is available by entering a '?' at each prompt.

#### **#/usr/opt/perfcap/bin/pawz\_configure**

PAWZ Agent configuration:

Welcome to the pawzagent configuration program. For help press ? at any command prompt

Enter PAWZ Agent Port (nn, ?) [ 1661 ] : **<CR>** Enter PAWZ Server IP Address (n.n.n.n, ?) [ 0.0.0.0 ] : **192.168.0.100 <CR>** Verbose  $\text{logging}(y,n,?)$  [y]? : **n**  Enter AppData Path (n,?) []? **: /data/appdata\_dir** Enter Compression Command (n,?) [n]? **: gzip –c \* > \*.gz**

Selected settings are as follows:

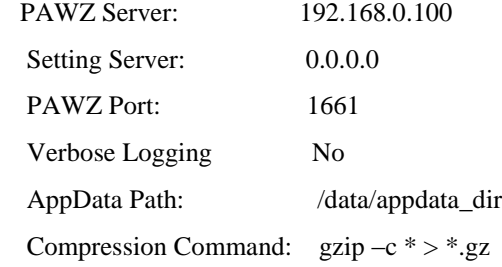

Keep these settings? (y/n) [y]: **Y** Your settings are stored in the following file:

/usr/opt/perfcap/settings/pawz\_sys01.config

To modify these settings, execute image:

/usr/opt/perfcap/bin/pawz\_configure

#

# **PAWZ Agent for UNIX platforms – command line options**

The PAWZ Agent is activated with the *pawzagent* command on UNIX based systems. The command line qualifiers are as follows:

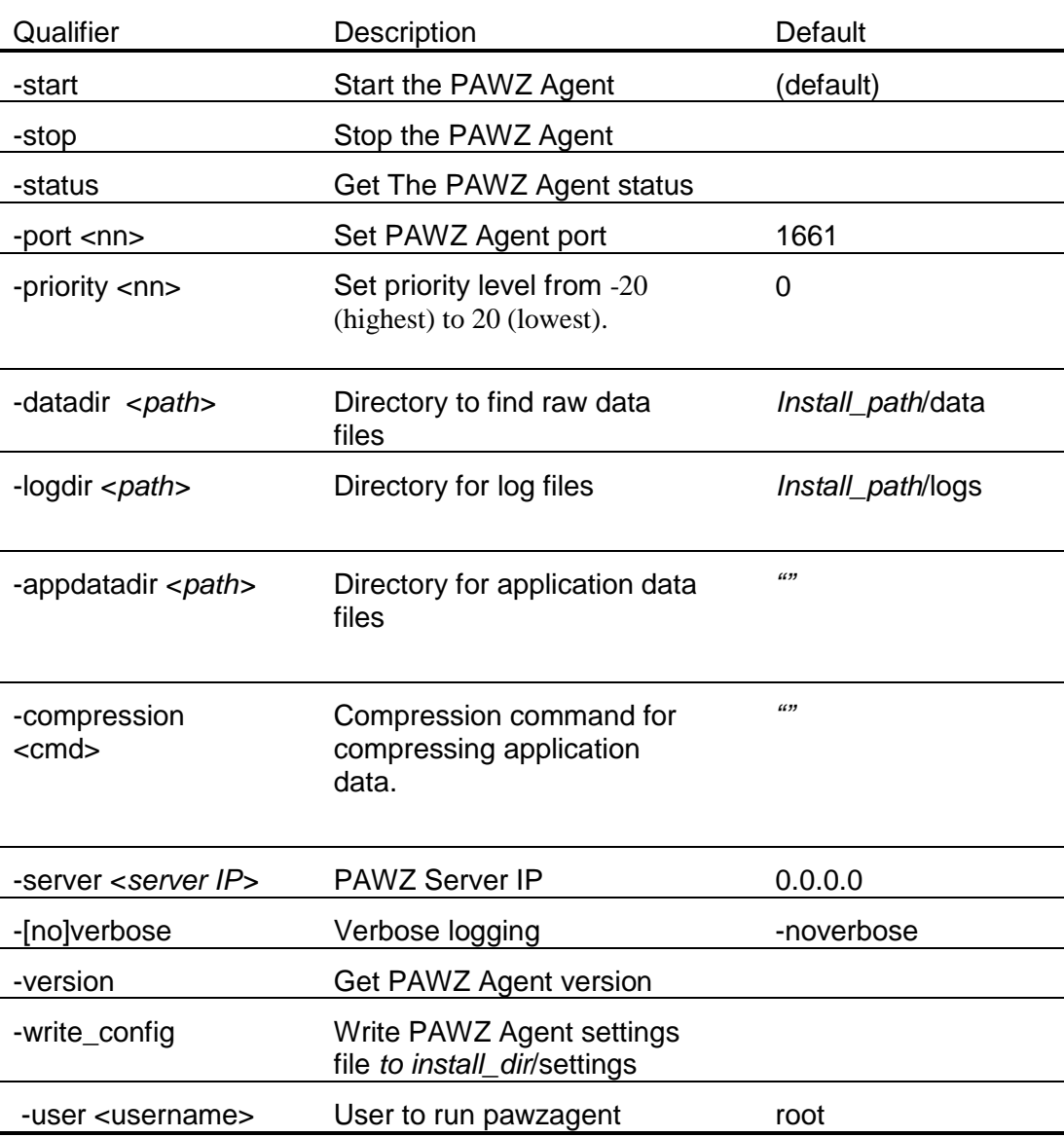

# **PAWZ Agent for UNIX platforms – logging**

The PAWZ agent now creates and uses 1 log file per day. The log files are located in the logs directory under the installation directory. When starting the pawzagent, the -verbose qualifier will turn on detailed logging.

### **PAWZ Agent for UNIX platforms – PERF file**

The PERF file is a performance information data file which is transferred between the PAWZ Agent and the PAWZ Server. The agent will create this file when requested to by the PAWZ server, on nightly or demand download requests. This .PERF file is created on UNIX using the pawzperf image. Creating the .PERF file generally is transparent to the end user; but at times it may be necessary to manually run the command to create it for troubleshooting purposes. The syntax is as follows:

# on TRU64

# /usr/opt/perfcap/bin/pawzperf -cpcunix /usr/opt/perfcap/data/ecp\_hostname\_2004Apr14.cpc-1 \ -begin 14-APR-2004:00:00 -end 14-APR-2004:23:59 -perf ./nodename.perf

Using the pawzperf command with no command line quailifiers will process the prevous 24 hours data with the existing .memory file (in settings folder). It will create a .PERF file (in the tmp folder) named hostname\_yyyyMMMdd.perf

# /usr/opt/perfcap/bin/pawzperf

There is an optional qualifier –verbose

# **PAWZ Real-Time Agent for UNIX platforms – command line options**

The PAWZ Real time Agent is activated with the *pawzrta* command on UNIX based systems. The command line qualifiers are as follows:

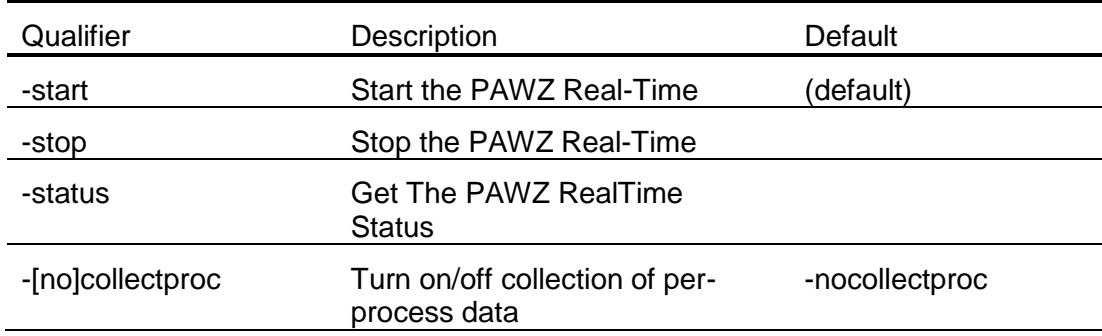

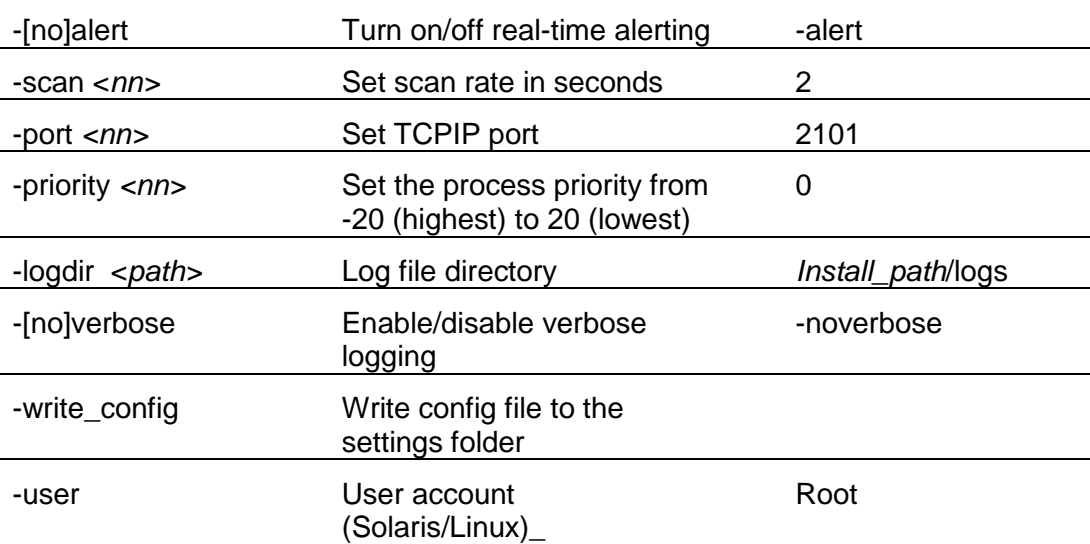

# **PAWZ Real-Time Agent for UNIX platforms – settings file**

The settings file is a file that contains user startup preferences for the PAWZ Real-Time Agent. The file rta\_hostname.config is located in the settings directory of the perfcap installation folder. (e.g. /usr/local/perfcap/settings). It contains user preferences for starting pawzrta. After this file is created, it contains the user's preferences. Issuing the pawzrta command will first read the preferences file and then parse out any command line options, which will override values from the settings file.

At this time, the installation does not create the settings file and there is not a program to set the values. The settings file can be created by issuing the "pawzrta write\_config" command. This will create rta `hostname`.config file in the settings folder. This is an ASCII file which can be edited.

# **EMC Data Collection**

The following examples use an EMC symmetrix controller named 000190100828

The Data files (ttp) are found at *C:\ECC\WLAArchive\Symmetrix\000190100828\interval*

#### **I) STEPS TO SET UP EMC DATA COLLECTION AND AUTOMATICALLY GENERATE PERF FILES:**

Download and install the PerfCap EMC kit.

After installation open regedit and go to [\\HKEY\\_LOCAL\\_MACHINE\Software\PerfCap\PAWZagent\EMCDataDirectory](file://HKEY_LOCAL_MACHINE/Software/PerfCap/PAWZagent/EMCDataDirectory)

Put the path of the EMC data directory.

*Example:* The EMCdataDirectory should be set to *C:\ECC\WLAArchive.* This will allow the PAWZ Agent to find data files in ether the Symmetrix or Clariion sub folders.

then the registry value for EMCDataDirectory will be *C:\ECC\WLAArchive* (Only local path supported in this version).

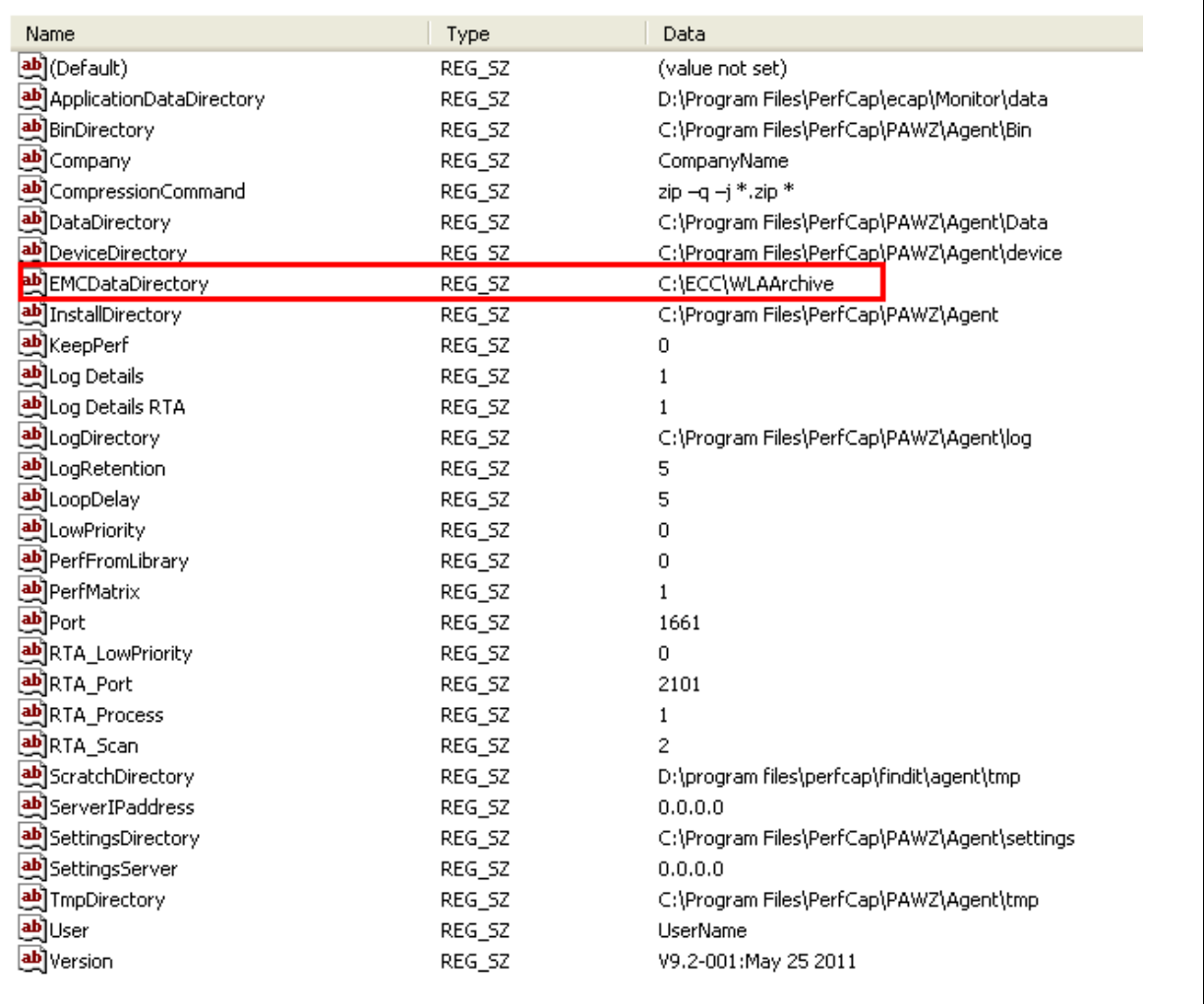

*NOTE:* Automatic generation of .perf file is not supported in this version if EMC data path is remote.

*NOTE:* If EMC data path cannot be local and is a remote path then follow: **II) STEPS TO MANUALLY GENERATE PERF FILES IF EMC DATA PATH IS REMOTE**

Add the EMC node to the PAWZ Server.

The nightly download or demand download should process the data, load it to the PAWZ database and publish the graphs.

### **II) STEPS TO MANUALLY GENERATE PERF FILES IF EMC DATA PATH IS REMOTE:**

After installation open regedit and go to [\\HKEY\\_LOCAL\\_MACHINE\Software\PerfCap\PAWZagent\EMCDataDirectory](file://HKEY_LOCAL_MACHINE/Software/PerfCap/PAWZagent/EMCDataDirectory)

Put the path of the EMC data directory.

### *Example:* If the EMC data files reside under

#### *R:\ECC\WLAArchive\Symmetrix\000190100828\interval*

#### then the registry value for *EMCDataDirectory* will be *R:\ECC\WLAARCHIVE*

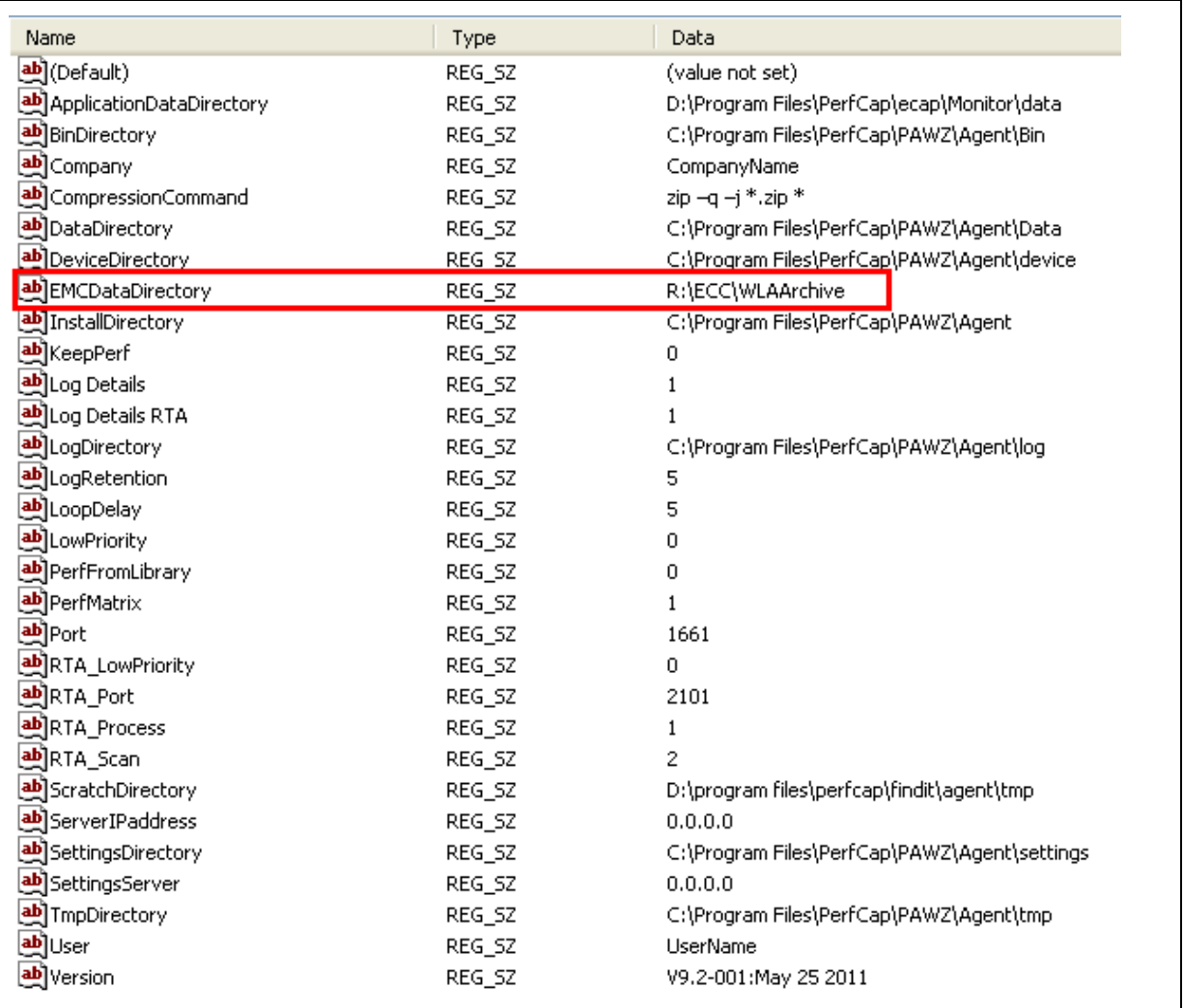

Map the remote EMC data drive on the system where the EMC PAWZ Agent is installed.

Convert the .ttp file(s) manually by running the following command in a DOS window:

*"C:\Program Files\PerfCap\PAWZ\Agent\Bin\pawz\_convert\_ttp.exe" -host 000190100828 date 20110401 –perf "C:\Program Files\PerfCap\PAWZ\Agent\tmp\scdsemccc01a\_2011Apr01\_010400.perf" -top 20*

Copy the .perf file from "C:\Program Files\PerfCap\PAWZ\Agent\tmp\" folder to the tmp folder under the PAWZ Server installation directory.

Typically "C:\Program Files\PerfCap\PAWZ\Server\tmp\"

Log on to the PAWZ Server website.

Go to Manage  $\rightarrow$  Admin  $\rightarrow$  pawz settings page.

Under Data Management, select the Check Local Directory checkbox and click Save.

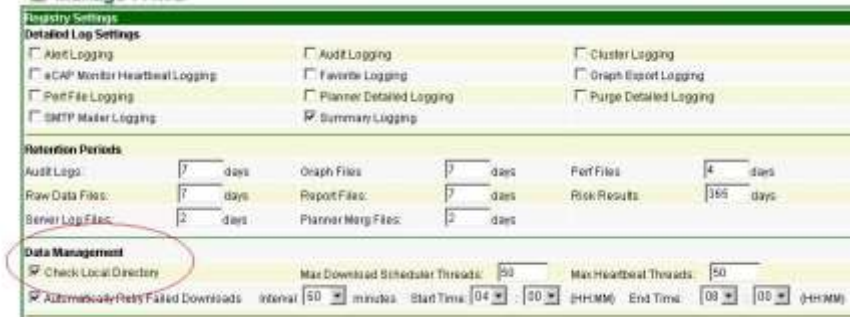

Restart the PAWZ Server service.

The nightly download or demand download should process the data, load it to the PAWZ database and publish the graphs.

# **PAWZ Agent for Windows Platforms**

#### **PAWZ Real-Time Agent for Windows – installation**

The PAWZ Agent is a system service which will run continuously on WINDOWS systems.

#### **PAWZ Real-Time Agent for Windows – post installation**

After completion of the PAWZ Agent installation, the PAWZ Agent and PAWZ Real

time Agent services should have been started.

# **PAWZ Agent for WINDOWS platforms – post installation – firewall**

PAWZ Agent uses TCP Port 1661 and 2101 to communicate with the PAWZ Server. These ports should be opened.

### **PAWZ Real-Time Agent for Windows – java no longer required**

Java is no longer required. Port 2102 is no longer used.

### **PAWZ Real-Time Agent for Windows – logging**

The PAWZ agent now creates and uses 1 log file per day. The log files are located in the log folder under the installation directory (C:\Program Files\PerfCap\PAWZ\Agent\log ).

Verbose logging for the Agent can be enabled by editing the system registry entry HKLM\SOFTWARE\PerfCap\PAWZagent\Log Details. The value should be "1" (for detailed logging on) or "0" (for detailed logging off).

### **PAWZ Agent for Windows – registry entries**

The following table contains each PAWZ Agent registry entry, default value and a description.

The root for PAWZ Agent is:

#### **HKEY\_LOCAL\_MACHINE \ SOFTWARE \ PERFCAP \ PAWZagent**

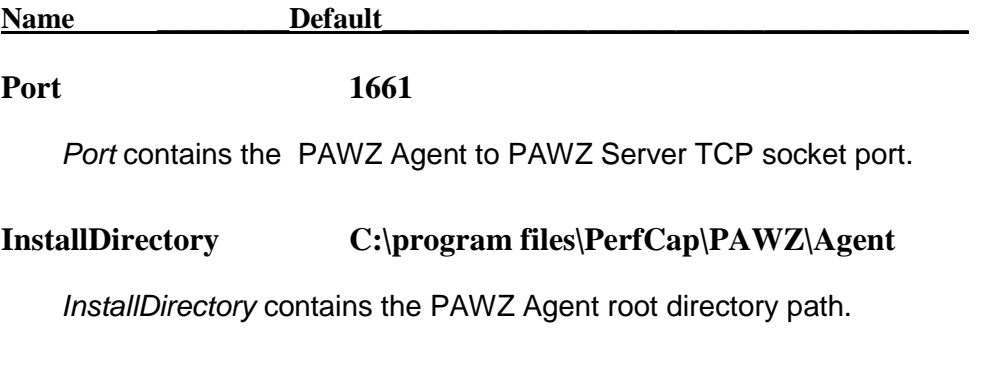

# **TmpDirectory C:\program files\PerfCap\PAWZ\Agent\Tmp**

*TmpDirectory* contains the path where the PAWZ Agent/RealTime Agent temporary files will be created.

#### **BinDirectory C:\program files\PerfCap\PAWZ\Agent\Bin**

*BinDirectory* contains the path where the PAWZ Agent/RealTime Agent executable and binary files will be installed.

#### **LogDirectory C:\program files\PerfCap\PAWZ\Agent\Log**

*LogDirectory* contains the path where the PAWZ Agent/RealTime Agent log files will be written.

#### **SettingsDirectory C:\program files\PerfCap\PAWZ\Agent\Settings**

*SettingsDirectory* contains the path where the PAWZ Agent/RealTime Agent settings files will be written.

#### **OutgoingDirectory C:\program files\PerfCap\PAWZ\Agent\Outgoing**

*OutgoingDirectory* is not used.

#### DeviceDirectory **C:\program files\PerfCap\PAWZ\Agent\Device**

*DeviceDirectory* contains the path where the PAWZ Agent/RealTime Agent device files will be installed. These files are for PAWZ Planner support.

#### **LoopDelay "5"**

*LoopDelay* contains a value between "0" and "20" . This sets a "n" millisecond delay in each CPU consuming loop of a PAWZPERF execution. This allows throttling of the PAWZPERF.exe image. This will spread the CPU consumed by the image over a longer time period.

### **AppDataDirectory ""**

*AppDataDirectory* contains a comma seperated list of paths that the pawzagent is allowed to look into for application data.

#### **CompressionCommand ""**

*CompressionCommand* contains simple expression value that the PAWZ Agent to construct a command for compressing application data file(s) before transfer. The CompressionCommand should contain a valid command with asterisks in place of the data file name. For Example:  $zip -q -j * zip *$ 

**LowPriority "0"**

*LowPriority* contains a value of "1" or "0" . If set to "1" the PAWZ Agent will run data processing requests at BELOW\_NORMAL priority.

#### **LogRetention "5"**

*LogRetention* contains a value for how long the PAWZ Agent should retain log files.

#### **KeepPerf 0**

*KeepPerf* contains a value ("0" or "1") for enabling/disabling keeping of .PERF files.

#### **ServerIPaddress "0.0.0.0"**

*ServerIPaddress* contains a comma seperated list of IP Address of PAWZ Server(s) that the Agent will respond to.

#### **Log Details "0"**

*LogDetails* contains a value ("0" or "1") for enabling/Disabling verbose logging for the PAWZ Agent.

#### **Log Details RTA "0"**

*Log Details RTA* contains a value ("0" or "1") for enabling/Disabling verbose logging for the PAWZ Real-Time Agent.

#### **RTA\_Port "2101"**

*RTA\_Port* contains the port for PAWZ Real-Time Agent to PAWZ Real-Time Server communications.

#### **RTA\_Process "0"**

*RTA\_Process* contains a value ("0" or "1" ) for dnabling/disabling Real-Time collection of per-process data: NOT USED

#### **Version "version string"**

*Version* is an output registry entry. The pawzagent will set the value to the version and build date string.

# **Restrictions and Known Problems**

The following is a summary of currently known restrictions and potential problems.

### **[ALL] PAWZ Perf CPU offline**

The PAWZ Agent through pawzperf may misreport CPU Utilization if Processors go on and off line. CPU will be charged to <noproc>

### **[ALL] PAWZ Perf Interval < 60**

The PAWZ Agent through pawzperf is not able to process performance data files (CPC or PMD) that have a collection dump rate of less then 60 seconds. These will be reported as *Invalid Perf File.*

### **[ALL] PAWZ Perf Processing Data where DC dump rate changed**

The PAWZ Agent through pawzperf is not able to process performance data files (CPC or PMD) after a data collector dump rate interval change. If the system changes from 300 to 120 seconds on the dump rate, the PAWZ perf will only process up to the point where the interval has changed.

### **[AIX] PAWZ Real-Time Memory Utilization reporting**

The PAWZ Real-Time Agent on AIX does not collect memory utilization.

### **[TRU64] PAWZ Real-Time Agent hang**

The PAWZ Real-Time Agent may hang if 100+ processes are created within 1 second of each other.

#### **[UNIX] PAWZ Real-Time -collectproc**

The PAWZ Real-Time Agent on qualifier -collectproc usage has changed. The new useage is -collectproc or –nocollectproc.

#### **[VMS] PAWZ Real-Time Agent on VMS 8.2**

The PAWZ Real-Time Agent does not work with OpenVMS Alpha 8.2.

### **[VMS] PAWZ Real-Time Processes**

The PAWZ Real-Time Agent on OpenVMS does not add new processes to the Real-Time applet tree. The list of processes can become stale over time.

### **[WINDOWS] PAWZ port conflict**

The PAWZ Real-Time Agent on Windows has a conflict of socket ports with the *Microsoft Queue Server Service.* Each use port 2101.

# **PAWZ Agent Problem Resolution**

Problems that have been fixed are listed in the next sections. The first information on each line within the brakets is the eCAP version the fix refers to and the reference number (bug tracking ticket number).

# **PAWZ Agent problems fixed: OpenVMS**

### **[ V9.2 ] PAWZ Perf Process Count**

A problem where the PAWZ PERF was not correctly computing the system process count (IA64) has been fixed.

### **[ V9.1 ] PAWZ Real Time (IA64)**

A problem where the PAWZ Realtime Agent obtaining disknames has been fixed.

### **[ V9.0A, reference 3106 ] PAWZAgent VMS check PMD size change**

A problem where the PAWZ Agent could shut down the eCAP Monitor when checking for PMD File growth, when the eCAP Monitor caches writes, has been fixed. The PAWZ Agent now uses a settable threshold for determining of the PMD file has not grown. The default is 15 minutes.

A command line qualifer has been added /GROWTH\_INTERVAL=nn

### **[ V9.0, reference 2990 ] PAWZ Realtime Agent Scan Rate**

A problem where the PAWZ realtime agent would only collect data using the default 2 second scan rate has been fixed. Any user specified scan rate will work.

### **[V9.0, ALL, Reference 2963] PAWZ real time exceptions**

A problem where the PAWZ Realtime agent was not processing the requests for real time exception data properly has been fixed.

# **PAWZ Agent problems fixed: UNIX**

### **[V10.0, Solaris] Missing process data collection**

A problem where ecap\_monitor was not aquiring enough priviledges to collect process statistics when started by the PAWZ Agent has been fixed.

### **[ V9.2 , linux ] CPU Nice time added**

PAWZ perf adds CPU Nice time to the CPU by mode data.

### **[ V9.1, Linux, reference 517] PAWZperf creating data spikes for per processor cpu utilization**

A problem where the PAWZ Agent was producing .PERF files that created data spikes for per-processor CPU for LINUX systems has been fixed.

### **[ V9.1, Linux, reference 514 ] PAWZperf cciss disk handling.**

PAWZperf now correctly handles cciss disks on linux.

### **[ V9.1, EMC, reference 190 ] Partial days data displayed**

A problem where performance data was only being displayed from midnight to 8:30 has been fixed.

### **[ V9.0A, Solaris, reference 3187 ] PAWZAgent reported negitive memory size**

A problem where the PAWZ Agent on Solaris 32 bit Intel was reporting a negitive memory size has been fixed.

### **[ V9.0A, Linux, reference 3146 ] PAWZAgent dmidecode error**

A problem where the PAWZ Agent was printing an error to the terminal when image dmidecode was not found has been fixed.

### **[ V9.0, reference 2990 ] PAWZ Realtime Agent Scan Rate**

A problem where the PAWZ realtime agent would only collect data using the default 2 second scan rate has been fixed. Any user specified scan rate will work.

### **[V9.0, ALL, Reference 2963] PAWZ real time exceptions**

A problem where the PAWZ Realtime agent was not processing the requests for real time exception data properly has been fixed.

### **[ V9.0, AIX, reference 2230 ] AIX Process Page Fault data spike**

A problem where Process Page Faults would be reported as a very large number has been fixed

### **[ V9.0, AIX, reference 2836 ] AIX Process NIC data spike**

A problem where NIC packet and transfer rates would be reported as a very large number has been fixed

### **[ V9.0, AIX, reference 2836 ] AIX Process TCP data spike**

A problem where TCP packet and transfer rates would be reported as a very large number has been fixed

#### **[ V9.0, AIX, reference 2884 ] AIX Per-Processor CPU**

A problem where double the processors were being reported has been fixed.

### **[ V9.0, AIX, reference 2971 ] AIX CPU Mode IO/WAIT**

A problem where CPU IO/Wait time was incorreclty reported has been fixed.

# **PAWZ Agent problems fixed: Windows**

#### **[ V9.2 ] PAWZ PERF data spikes for last interval fixed.**

A problem where the .PERF file generation would contain a data spike for the last entry has been fixed.

#### **[ V9.2 ] PAWZ PERF disk statistics**

Detailed disk statistics (disk response time, queue length) are more accurate.

#### **[ V9.2 ] EMC Data file purging.**

PAWZ Agent now purges :\program files\perfcap\pawz\agent\data\ecpe\*.cpc files.

# **[ V9.2 ] PAWZ Agent File handle leak**

A file handle leak has been fixed.

# **[ V9.2 ] PAWZ PERF IP Discards**

A problem where the IP discard rate was not correctly computed as been fixed.

# **[ V9.0 ] PAWZ Realtime Agent Scan Rate**

A problem where the PAWZ realtime agent would only collect data using the default 2 second scan rate has been fixed. Any user specified scan rate will work.